## kurzweil 3000 updates:

december 2019

V16.18 (Windows) and V16.0.18 (Macintosh)

Use the left arrow key to exit the Word Prediction list in Kurzweil 3000 for Windows (Web License Subscription Only)

2.-

## Option to read the visible words in the Word Prediction list in Kurzweil 3000 for Windows (Web License Subscription Only)

**Right click** on the Word Prediction word list and choose the option **Read Visible Words** to hear the words you can see in the list read aloud.

To stop the reading, click outside the list in the document or use the Esc key (if Escape Closes List Window is disabled)

To read additional words, scroll down in the list and choose the option again.

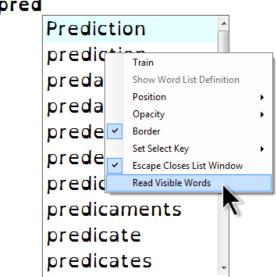

## This is word pred